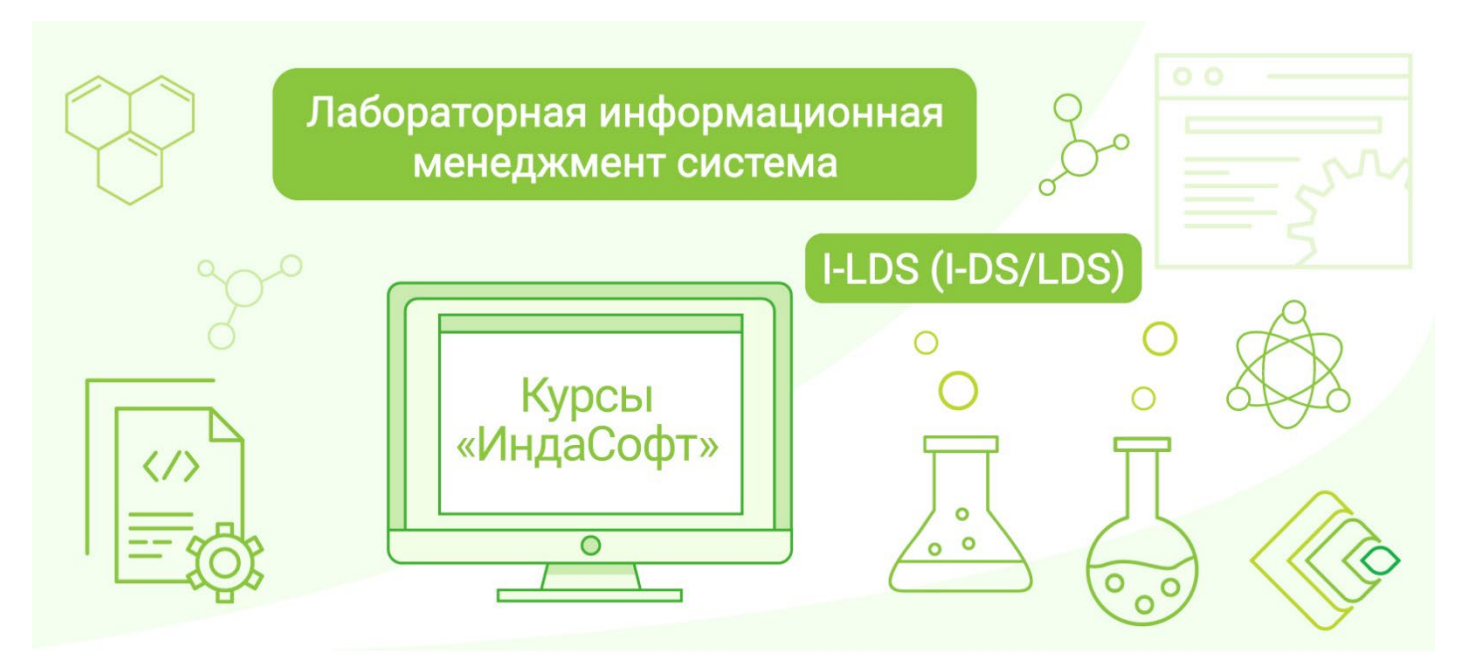

### **Лабораторная информационная менеджмент-система I-LDS (I-DS/LDS). Курс 1.1. Основы построения ЛИМС I-LDS (I-DS/LDS).**

## **ПРОГРАММА КУРСА**

# **ДЕНЬ 1**

#### **1. Введение**

- Архитектура ЛИМС, функциональные возможности.
- АРМы системы (Инженера, Лаборанта, Просмотра).

#### **2. Конфигурирование клиентских АРМов**

- Модуль «Администрирование». Создание и конфигурирование учетных записей пользователей
	- □ Пользователи.
	- □ Группы пользователей.
	- □ Роли.
	- □ Безопасность.
	- □ Лаборатории.
- Модуль «Возможности». Конфигурирование функционала пользователя
	- □ Системные наборы данных
		- Классификация «Виды аналитического контроля».
		- Классификация «Типы арбитража».
		- Классификация «Счетчики».
		- Классификация «Методы».
		- Классификация «Журналы регистрации образцов».
	- □ Справочники Системы
		- Наборы дискретных данных.
		- Справочник «Единицы измерения».
		- Справочник «Технологический процесс и объекты контроля (продукт)/Группы продуктов».
	- □ Организационная структура и Точки контроля
		- Создание элементов организационной структуры.
		- Конфигурирование точек контроля/группы точек контроля.
	- □ Конфигурирование Методик
		- Конфигурирование показателей.
		- Работа с видами аналитического контроля.
		- Настройка числа определений для показателя.
		- Использование группировки показателей.
		- Конфигурирование расчетов.
		- Настройка метрологических характеристик.
		- Настройка контекстов.
		- Использование префиксов, символьных строк и т.п.
		- Ресурсный план (Автосписание реактивов)

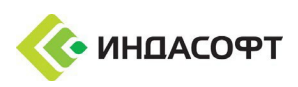

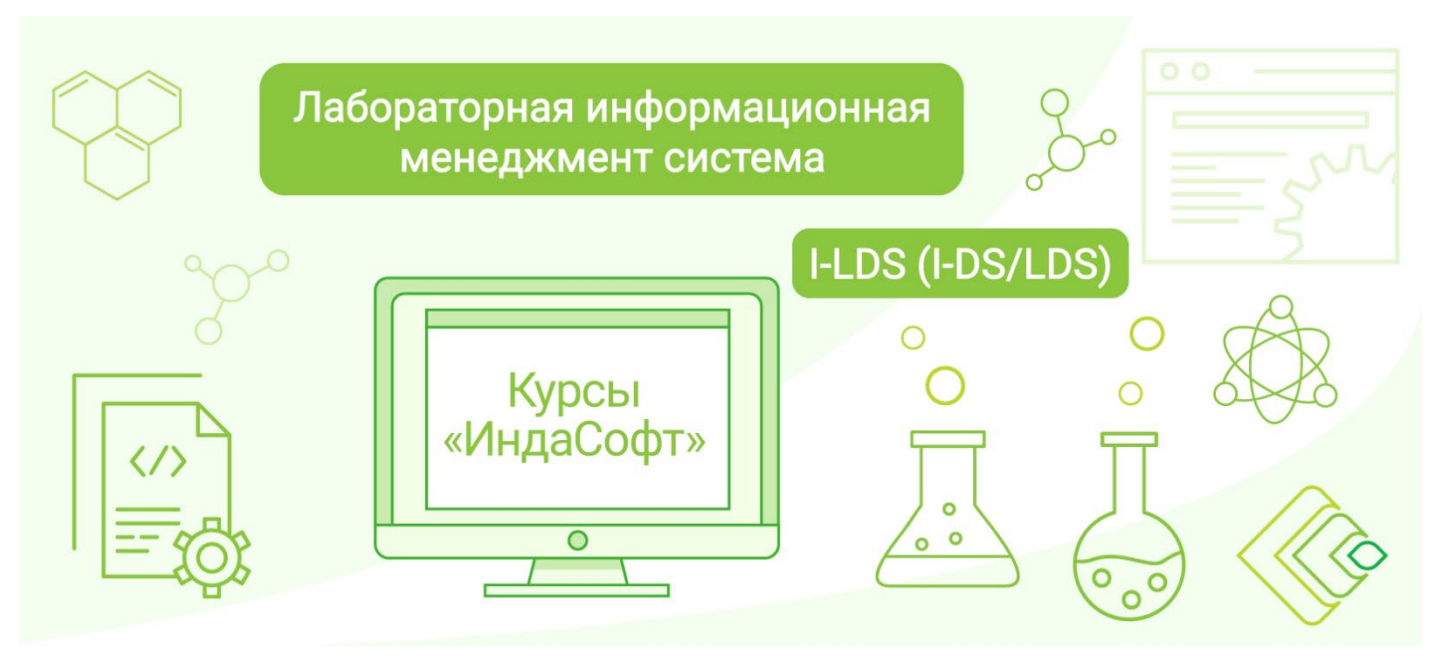

- □ Конфигурирование Спецификаций
	- Общие настройки Спецификаций.
	- Конфигурирование собственных показателей.
	- Настройка сортамента.
- □ Конфигурирование Шаблонов образца
	- Общие настройки Шаблонов образца.
	- Конфигурирование шаблонов в режиме «Эксперт».
	- Расчеты шаблонов образца.
	- Конфигурирование дополнительных параметров шаблона образца.
- □ Настройка графика аналитического контроля (ГАК)
	- Конфигурирование ГАК в модуле «График контроля».
	- Конфигурирование ГАК при настройке шаблонов образца.

## **ДЕНЬ 2**

### **3. Работа пользователей с Системой**

• Регистрация пользователя.

#### □ Вход в приложение.

- □ Завершение сеанса пользователя.
- □ Смена текущего пользователя.
- Подготовка к измерениям в ЛИМС
	- □ Регистрация образцов контроля для градуировки.
	- □ Построение градуировочных характеристик, их утверждение.
- □ Проверка стабильности градуировочных характеристик.
- Регистрация образцов по заданию (согласно ГАК).
- Работа с наборами регистрационных атрибутов образца.
- Поиск образца по настраиваемым реквизитам.
- Настройка шаблонов пользователя.
- Регистрация анализа по требованию.
- Регистрация заявки на выполнение измерений (испытаний).
- Регистрация внешнего образца (эпизодическая проба).
- Ручной ввод результатов измерений.
- Автоматизированное внесение данных средствами импортеров.
- Выполнение расчетов по внесенным данным.
- Ввод примечаний для образца и/или показателя.
- Управление образцами ЛИМС: авторизация, забраковка образца, направление на переотбор, перенаправление на повторное испытание, переконтроль показателя и т.п.
- Работа с образцами в форме «Ввод результатов анализов».
- Работа с арбитражными пробами.
- **4. Штрихкодирование**
	- Настройка и печать удостоверения пользователя.
	- Настройка и печать этикетки задания.
	- Аутентификация пользователя при входе в ЛИМС при помощи удостоверения, содержащего QR-код.
	- Поиск задания по этикетке, содержащей QR-код.

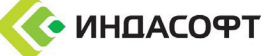